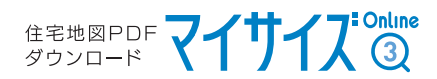

## Cookie(クッキー)の設定について 【Apple Safari】

1

 $\overline{\mathbf{2}}$ 

## Safariを起動後、ウインドウ右上の「Safari」の項目から 「環境設定」をクリックします

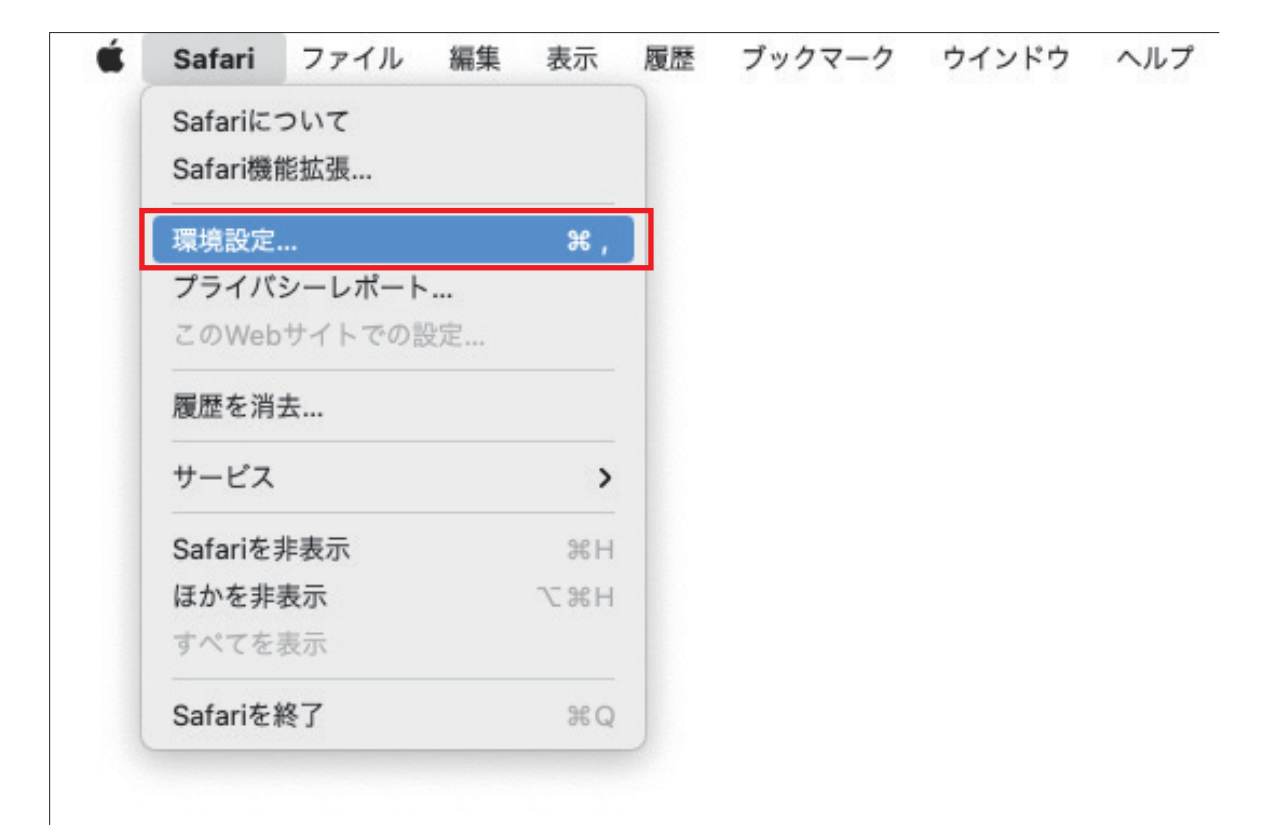

表示された環境設定画面の「プライバシー」の項目を表示し

「すべてのCookieをブロック」のチェックが"オフ"になっていることを確認してください

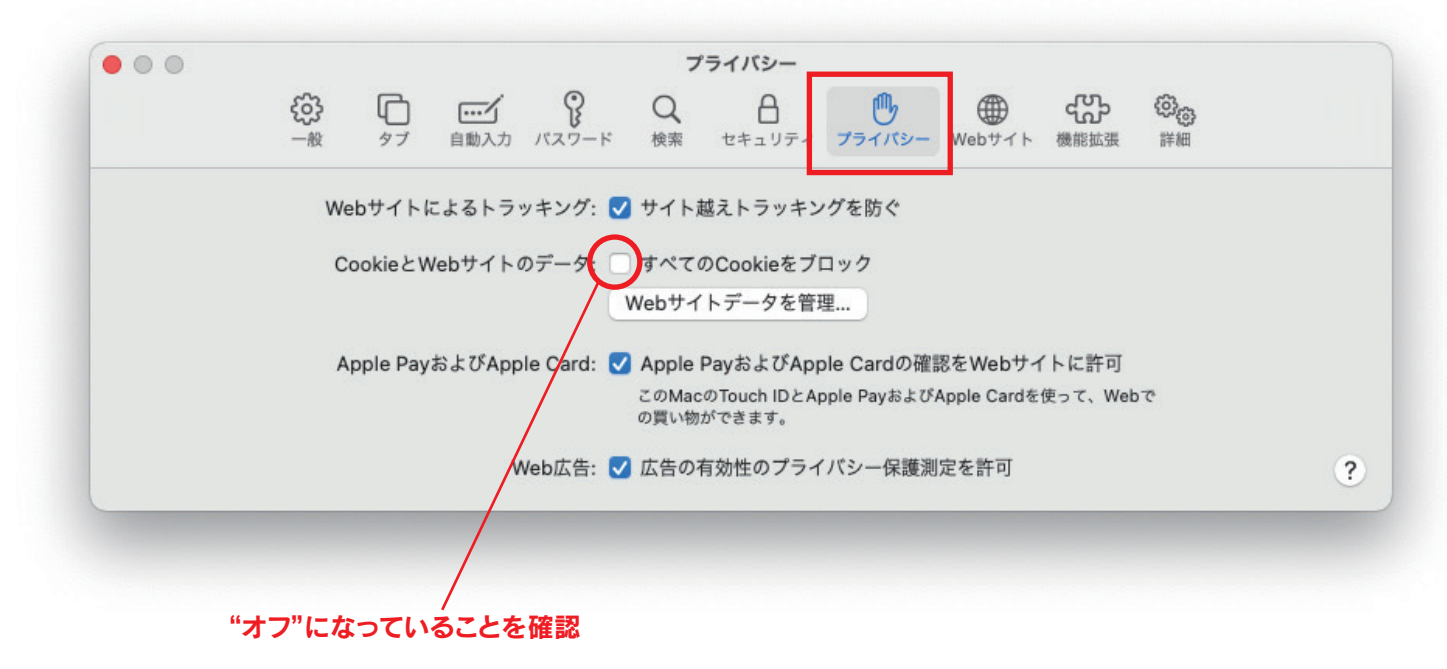